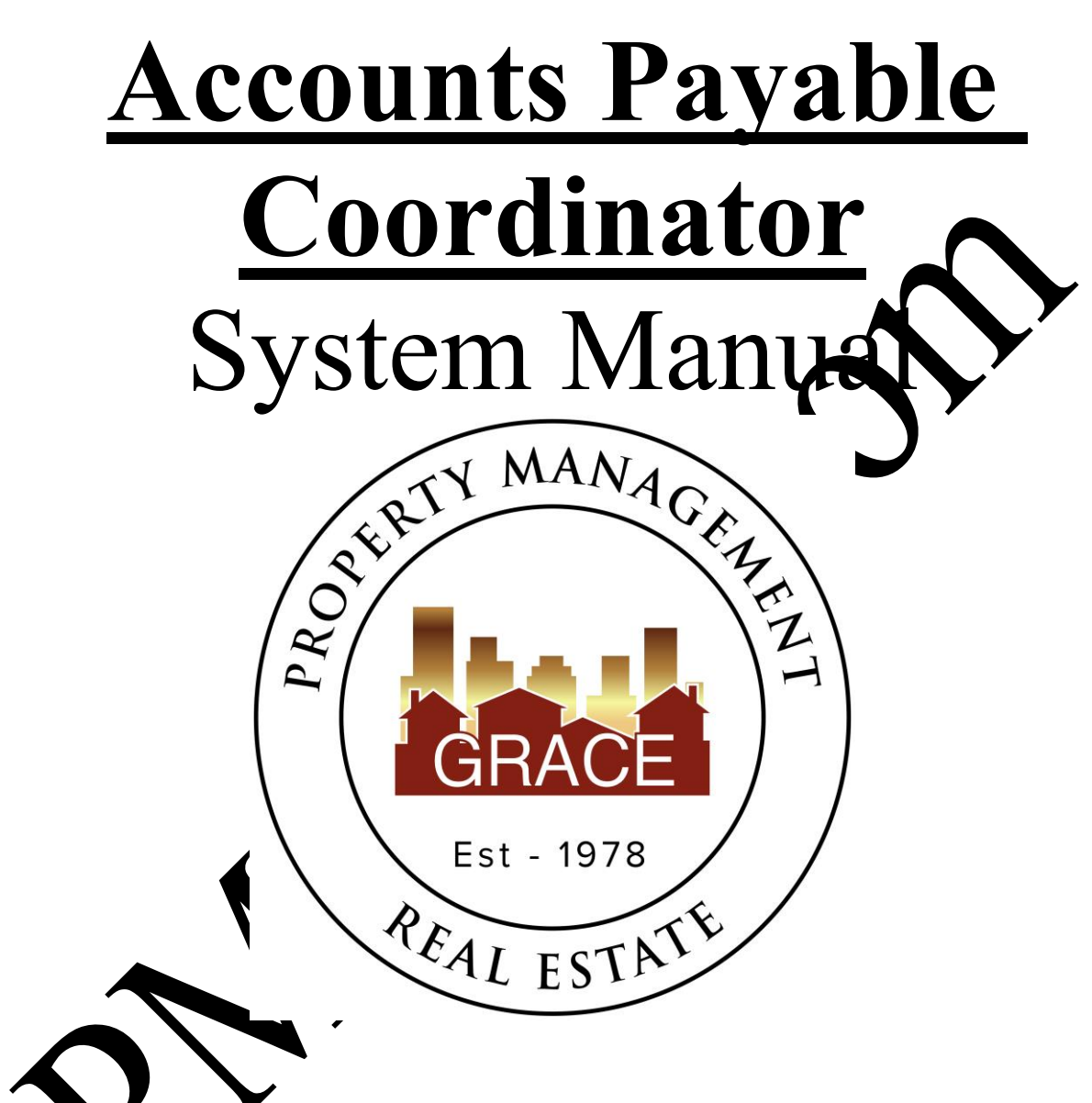

Purpose Statement:

To improve the lives of real estate investors and residents through property management solutions.

### **Systems Manual: Accounts Payable Coordinator**

### **KRA's – Key Result Areas**

- \* Position Overview / System Manual Overview p3
- 1. Create Grace Quickbooks checks p4
- 2. Close Grace Quickbooks account p11
- 3. Pay bills from Trust Checking Accounts p13
- 4. Other– p16

### **Templates:**

### **1. Office Docs**

- a. Behavioral Values
- b. Office Policy
- c. Letterhead

### **2. Other**

- a. HOA I
- b. PE SI  $t A_1$  docx
- c. Rentving struction Void Checks- Reverse and Delete Payments
- d. Recurring candar
- e. **M** rent due
- r Garage Storage Sales Tax
- ff. XLSUTReturn form needed for Westminster garage storage sales tax
	- APC Passwords
		- $1099's$  Folder
- i. Utilities

### **Position Overview – Accounts Payable Coordinator (APC)**

The Accounts Payable Coordinator will report to the Vice President of Operations.

## **System Manual Overview:**

The system shall run the business, and the team members shall run the system. Systems are simply road maps or instructions that allow the Grace Management processes. be repeated and easily duplicated.

Property management done on a large scale is an extremely complex business with many moving parts. In order for Grace Property Management to be successful,  $\alpha$  using consistent.

The purpose of the system manual is to provide a  $\frac{1}{s}$  sistent and secific way of doing business, and to ensure that each property, resident, owner, and a much as possible, each situation, are treated the same. Also, to define HOW Grace Property in agement will do property treated the same. Also, to define **HOW** Grace Property Iv. management.

The System Manual will provide each team member with specific KRA's (Key Result Areas) for which they are responsible and a specific measure of  $\bullet$  cess for each KRA, so that each team member always knows whether or not  $\mathbf{f}_n$  are succeeding.

Team members should always refer to their specific system manual to determine the answer to a question before bringing that  $q$  restraints.

Any deviation outside  $\alpha$  be system must be recognized as an exception to the system. While exceptions are necessary in  $\eta$  time to time, each exception is by nature inefficient, and should therefore be

Each came mber shall constantly work to improve the system. One purpose of the monthly Performance Evaluation meeting with the Director of Operations is to ensure that on-going system **h** *x* ovements are suggested, discussed and implemented.

# **1- Create Grace Quickbooks/Enterprise Bank Checks Measure of Success: Have all GM bills paid 5 business days after given approval.**

#### **\*\*\*Please note that A-Value must be completed through QB with a paper check. CC the RSC on the email to the VPO\*\*\***

- 1. All payments leaving any GM accounts must be approved by the VPO. All Payees must have a W9 (valid tax Id) with GM before a payment can be sent.
- 2. The APC should get approval from the VPO if a new payee needs to added to any  $\sim$ payment database.
- 3. The AA (which is a VA outside of the office) will complete reinvolving for GM and send both the reinvoice excel file along with the vendor's original invoice to the APC. As invoices are received, the APC should separate the invoices into what is paid via Rentvine, GM operating bills & CC bills.
	- a. Rentvine bills: These are involves that are directly paid out of the owner's account. Examples of these are utility  $\mathbf{b}$  is insurance bills and GM listed as the vendor bills.
	- b. GM operating bills: These re invoices that are impactful to the company operating budget. These included vendor original invoices.
	- c. CC bills: These re invoices that also impact the company operating budget however  $\bf{v}$  are paid using a GM credit card.
- 4. Daily as ded, ake a linvoices that are to be paid from the GM account and write from the GM Quickbooks or by e-check through Enterprise Bank to the appropriate vendor. Enterprise is the preferred method of payment.
- $5.$  Y  $\tau$  email from the PM is your proof that you were authorized to process the payments.
- 6. Review the GM re-invoice to ensure that the total amount billed is appropriately comparable to the original 3rd party vendor invoice AND confirm the property address matches.
	- a. It's stated above that the amount should be 'appropriately comparable' as the two amounts normally won't match. An oversight fee should have been added to the GM reinvoice using the AA's template 2.A.
	- b. If any discrepancies are noticed, return the invoices to the PM who approved the re-invoicing, so that they can research the discrepancy.
- 7. A handful of vendors are paid by credit card. Use the main GM Credit Card log to log all CC payments being sure to note the invoice # and property address a payment was for. All CC payments paid will be done on the VPO's credit card.
	- a. After a credit card payment has been submitted by the APC and logged on the CC log, ensure a re-invoice is completed for the credit card payment payout of Rentvine.
	- b. To request a vendor process payment via the GM card, email the vendor with the invoice number(s) and invoice dollar amount(s) to be charged to the card.
- 8. How to write a check from Quickbooks
	- a. Log into Quickbook, https://lvdc.qbo.intuit.com/qbo21/login [dr&webredir](https://lvdc.qbo.intuit.com/qbo21/login?aws-dr&qdc-dr&webredir) and enter your username and password.
	- b. Click on Grace Management  $&$  Investment Corp as the compa

**db** intuit ckbooks

- c. Click on the  $\left[\begin{array}{c} + \text{ New} \\ \hline \end{array}\right]$  symbol on the top/left of the screen and click check.
- d. Be sure to use the correct Bank Account and then enter vendor's name as a payee.
- e. Enter the GL Category, the amount of involve, enter the invoice  $\#$  and the property address in description & memo fields.
- f. Check the box print later. When with the view proved by the VPO the check number will auto-populate.
- g. Attach to the bill the invoice  $\alpha$  v in the attachment section.
- h. After each check has been intered, email the VPO a screenshot of the payment and inform them that  $\ddot{\bullet}$  is ready for printing/approval. Inform the VPO if all payments were approved with an oversight fee. If not, provide them with that invoice cop
- i. The VP will prove the payment and provide you with a Check # if it is a paper che konly
- 9. After  $\mathbf{Y}^{VPO}$  has reviewed and signed the checks, they will mail each check to the ropriate
- Iow b write e-checks from Enterprise Bank

Log into https://www.enterprisebank.com/

b. Click 'Transactions' drop down and choose 'Business Bill Pay'

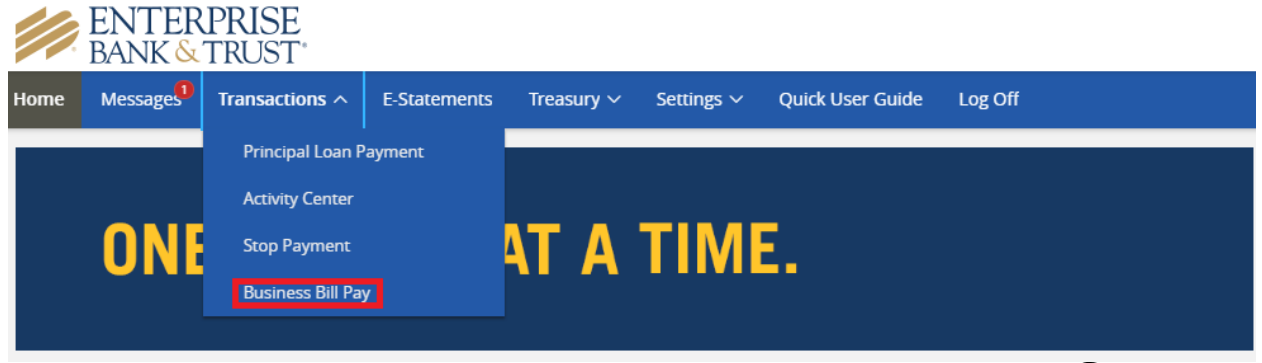

c. New screen should open and choose 'One-time Payment' under Payments drop down.

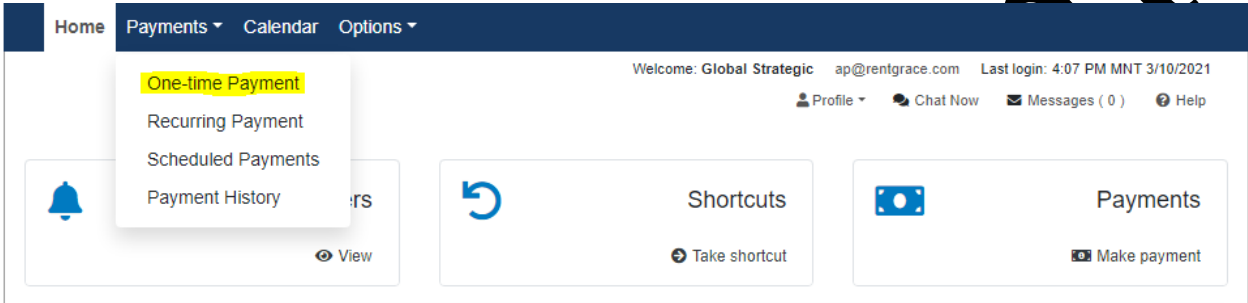

d. Find vendor(s) to pay. If the vendor is not listed, check Vendor Name in QuickBooks. If the Vendor is not found in any on ur systems, add the Vendor in QB after approving with the VPO (this is usually the case for new vendors, or 1 time used vendors).

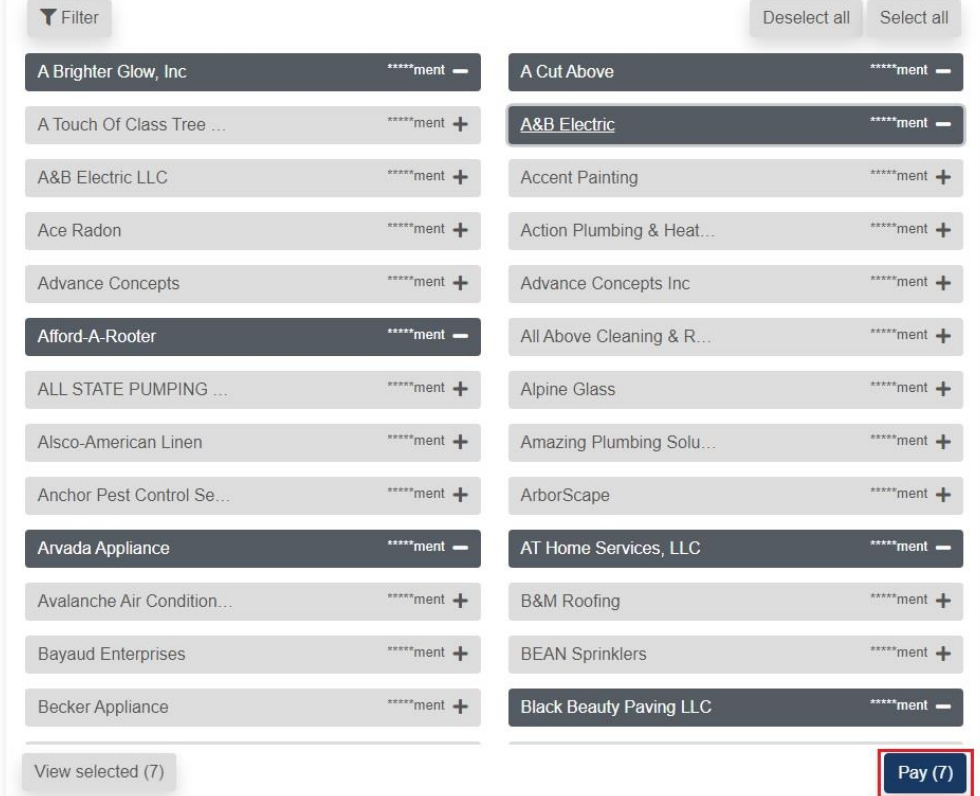

e. Find the vendor in the column "Payee". Then input the original amount you need to pay and the click "Invoice/Comment"

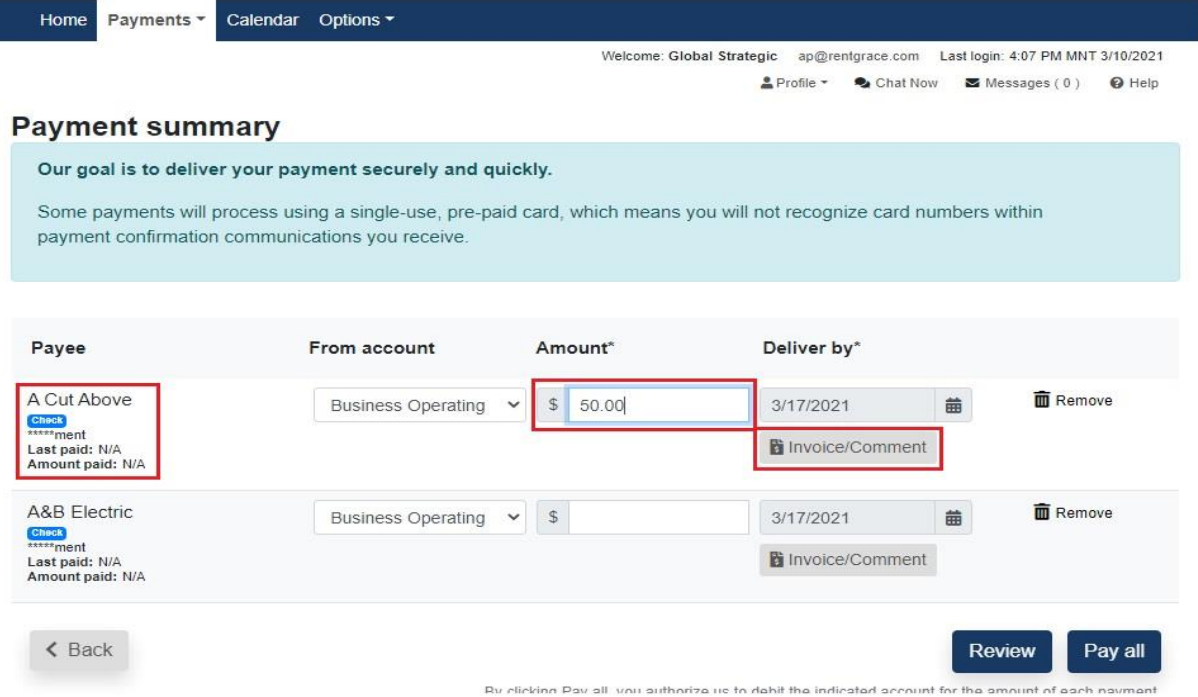

f. Input all the information needed. *Invoice#*, *Description/Property address*, and *original*  amount. Click "Save changes". (Make use of the previous 'Enterprise template' excel as basis of the data to be filled in When intering an electronic invoice, you'll have to have 1 invoice per line and skip the Invoice per line and skip the Invoice per line

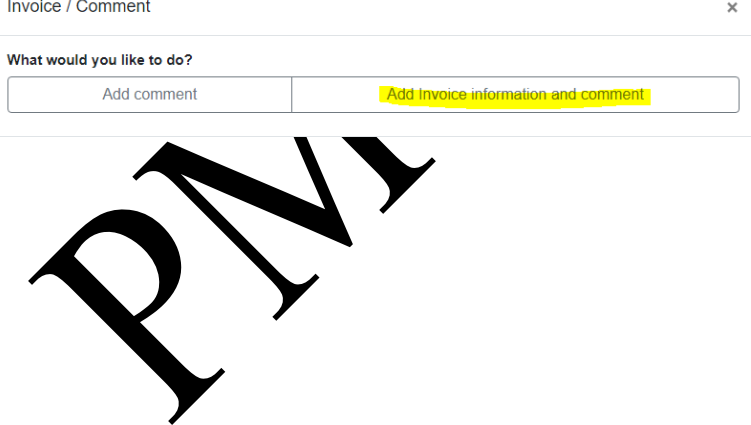

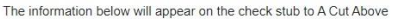

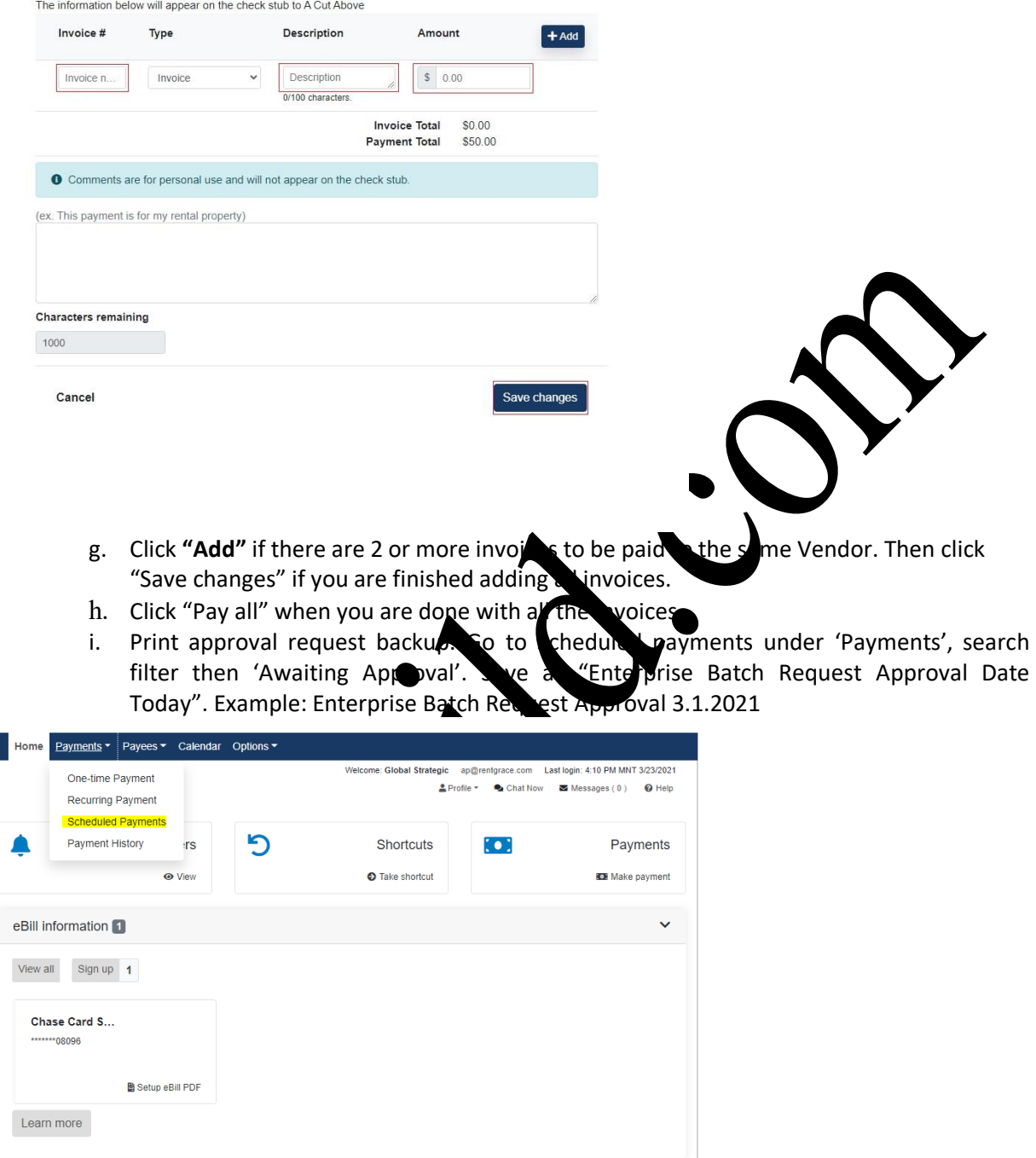

Scheduled to process in the next 30 days

**Mountain Me...**<br>3/30/2021

North/Wester...

Duan Kallay

3/30/2021

 $\checkmark$ 

ENTERPRISE

\$260.00  $\sqrt{\phantom{a}}$  Edit  $\phantom{a}$  Stop

\$293.74  $\blacktriangleright$  Edit  $\heartsuit$  Stop

ezanina in A Fdit in Ston

Processed within the last 30 days

HD Landsca...

Fast Flo Dra...

Delintz

 $$720.47$ 

\$180.00

\$124.00

 $\ddotmark$ 

 $\hat{a}$ 

 $\odot$  View  $\bullet$  View

 $\bullet$  View

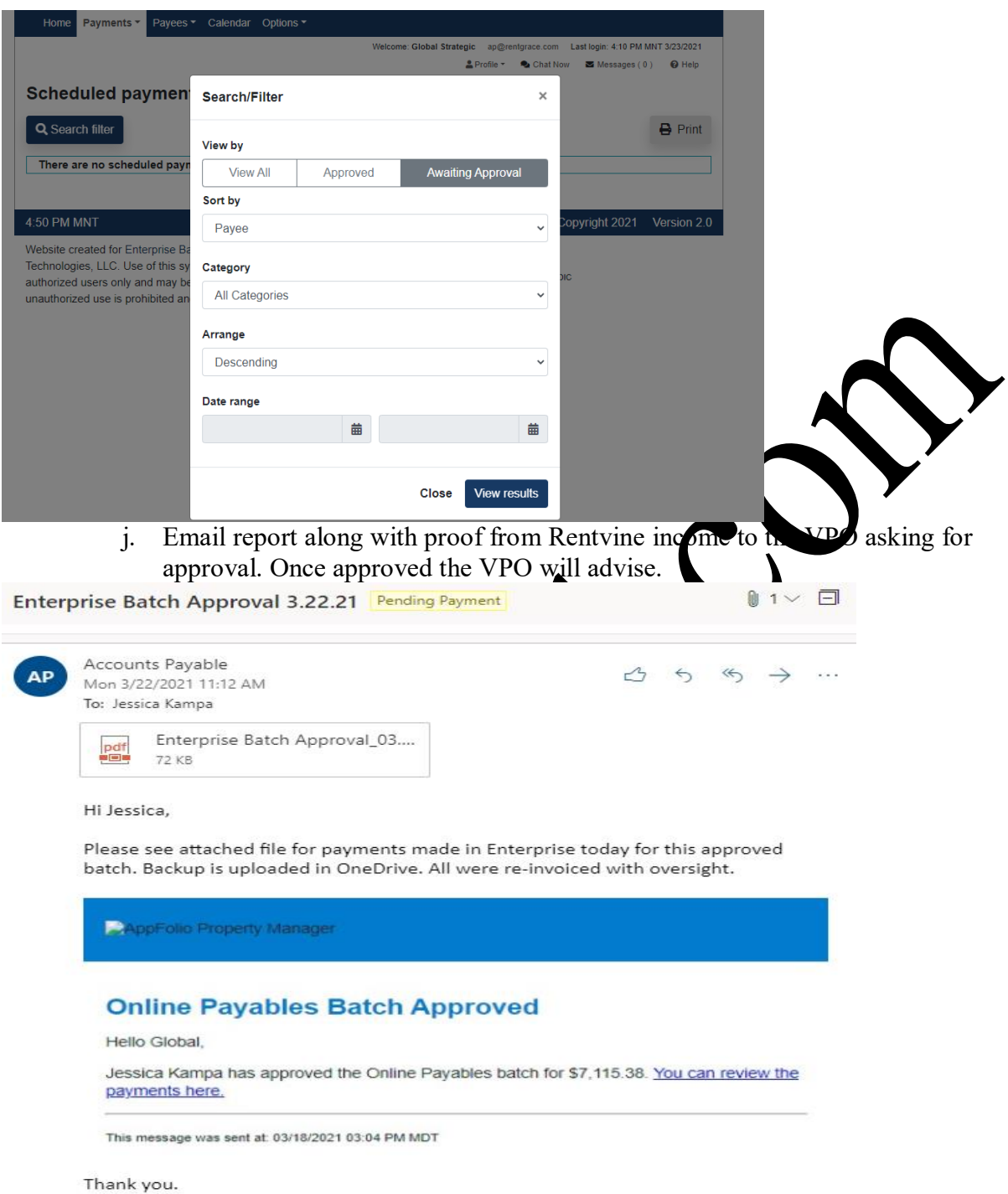

- 11. The APC will need to code these in QB to correct GL Category and update with the correct check numbers used.
- 12. Should the APC directly receive an invoice for a property/owner client pertaining to M/R Expenses (not coming from the AA as reinvoiced), it should be directed to the AA so they can reinvoice it for payment.

 $\blacktriangledown$ 

- 13. The APC shall work with the AA in researching invoices that fall into the following categories.
	- If an invoice is over 60 days If this invoice is found to not of been paid give the original vendor invoice to the PM to follow up on why the billing has come to the GM office so late. Pay as needed.
	- The invoice is found on the AA's re-invoice spreadsheet so might be a duplicate. If duplicate, the invoice should be trashed.
- 14. Once the AA is complete re-invoicing a vendor invoice, they will email the invoice along with the vendors invoice to the APC. The APC is to review the documents for accuracy and distribute to the appropriate PM.
- 15. If errors found in review send back to the AA with items that negative.
- 16. The PM can make changes as needed to the re-invoice file prior sending their approval to the APC.
- 17. Below is all deadlines for all payment process with GM:
	- We tell the vendors we will  $\mu$  them in 21 days of receipt of the invoice from the vendor.
	- $\bullet$  Invoice comes into AA and they process in  $+8$  business hours of receipt. (2) weekdays)
	- AA sends to AP to review and Approvalent PM for approval. AP needs to complete this process in 48 b siness hours from receipt from AA. (2 weekdays)
	- The PMs  $\triangle$ ave 48 hours  $\triangle$  rev $\triangle$  and approve their invoices.
	- Once AP gets a proval from the PM, they have 5 business days to process the payment in full. This would include them paying GM back (Rentvine) and paying the vendor  $\angle$  QB/Enterprise Bank).

The above timetable leaves  $\geq 10$  or less days (depending on how the days fall with the week) to get the payment the vendor, caning delivery time.

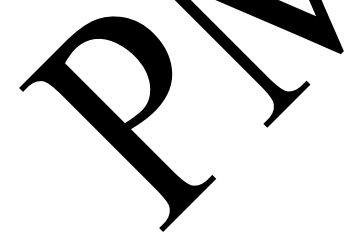

### **2- Close Grace Quickbooks Account**

# **Measure of Success: Have all deposits entered and the account in balance by the last day of each month.**

- 1. On the last day of each month obtain all the GM bank deposits from the DA's OneDrive Folder (template 1.d) listed under the GM Business Op Account. By choosing the correct month, you should have all deposits that were made into the Grace Management checking account over the past month. If the last day of the month is a weekend, you can prework the closeout however won't be able to have the final closeout completed till the next veekday.
- 2. Enter each of the deposits (as income) that was deposited to the bank, into Quick ooks.
	- a. Each deposit that went into the bank must be entered as its  $\bullet$  deposit into Quickbooks.
	- b. Assign the appropriate GLs for each dep
- 3. After all deposits have been applied in QB, ensure a litems are entered into Quickbooks. Review the 'Banking' tab via Quickbooks. If the items show as below, then simply choose 'Match'. The check numbers, ven**O**rs' names, and amounts are the same. If this is not the case review.

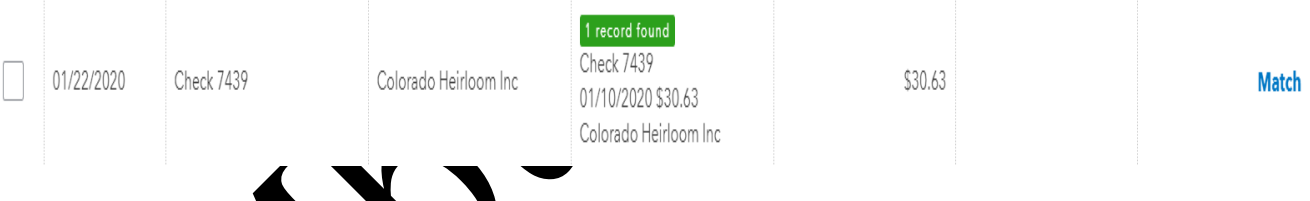

a. If there is a 'View' option that means you need to review and assign correctly. The column next to the date column is showing you what check number was  $d$ ownloaded  $\lambda$   $\infty$  Quickbooks via the bank account statement. The column next to  $t$  is guessing what payee this should be assigned to however when you choose  $view$ , ion the box expands to show more options. From here you can see that check number 11149 is tied to Property Repair.co payee and not Jacquelyn Jacobsma vendor. So, in this case, you are matching the payment to the first option shown below.

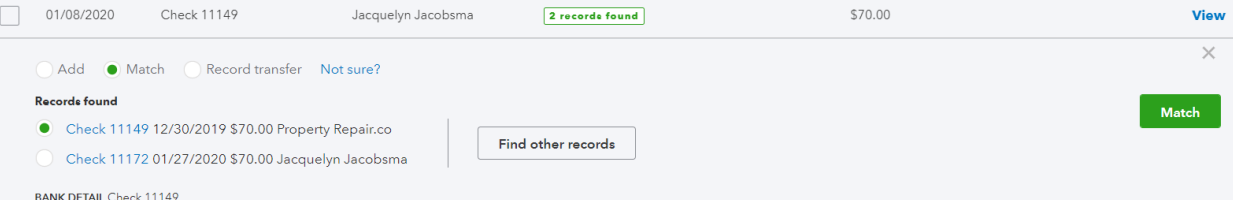

b. Process all items that state 'Match' even if it's not your transaction as these are already entered in Quickbooks.